## **2D Viewer Settings**

These settings affect the way SpinFire Ultimate displays your 2D images. You can specify the image background color, graphics driver, m easurement parameters, and fonts and background color for labels.

After you have made desired changes to the 2D Viewer Settings page, be sure to click the **Apply Settings** button.

Click the respective **COLOR...** button to select the default colors for markup lines and arrows, the scene background, and highlights.

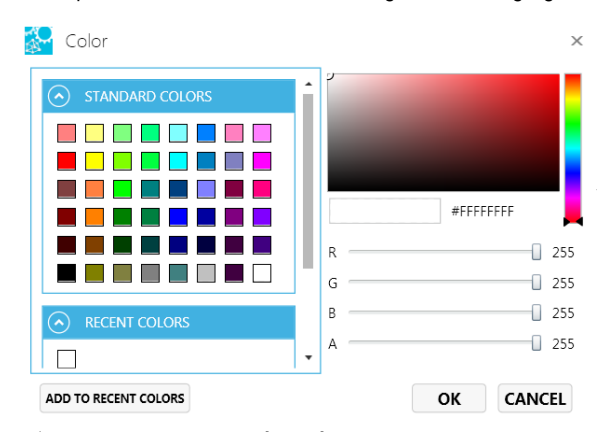

**Selected Color Palette** - Select from the dropdown list or create a custom color palette.

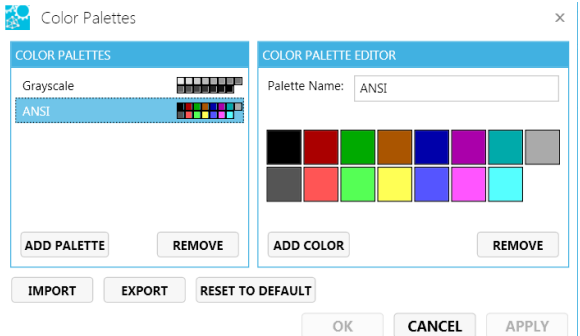

**Graphics Driver** - Select a graphics driver from the drop-down list. SpinFire Ultimate supports OpenGL, OpenGL 2, DirectX 9, and DirectX 11.

**Frame Rate Enabled** - Enable/disable control of animation frame rate.

**Frame Rate** - Increase frame rate for smoother animation; decrease for better responsiveness.

Values are: 15 to 30.

**Anti-Aliasing** - Enable/disable smoothing the jagged appearance of diagonal lines in a bitmapped image.

**Decimal Places** - Determines the default number of decimal places that are displayed in measurement labels.

Values are 0 to 10.

**Length Units** - Determines the default unit of measurement for Dimension markups. Units of measurement for *individual* Dimension markups can be changed from the right-click menu. See [Measuring and](https://help.actify.com/display/SF1100/Measuring+and+Annotating+2D+Documents)  [Annotating 2D Documents](https://help.actify.com/display/SF1100/Measuring+and+Annotating+2D+Documents) and [Measuring and Annotating a 3D Model](https://help.actify.com/display/SF1100/Measuring+and+Annotating+a+3D+Model) fo r details.

Values are Kilometers, Meters, Centimeters, Millimeters, Micrometers, Nanometers, Miles, Feet, Inches, Mils, Micro-Inches.

**Angular Unit** - Specifies the default unit of measurement for angles.

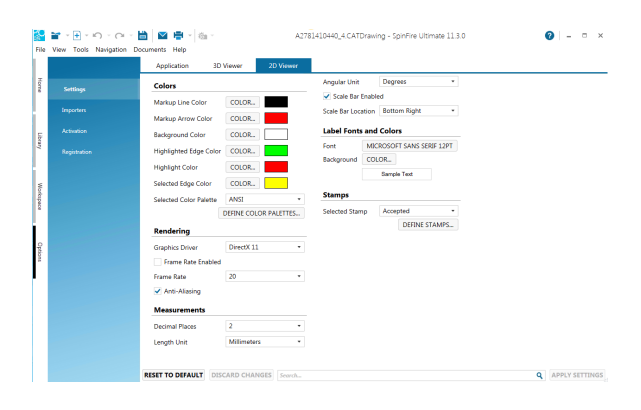

Values are Deg-Min-Sec, Radians, Degrees, Grads.

**Scale Bar Enabled** - When enabled, the scale bar appears in 2D documents.

**Scale Bar Location** - Specifies the scale bar location in the 2D document.

**Grid/Ruler Unit** - the default unit used for the grid/ruler.

**Grid Cell Size** - the default grid cell width and height sizes. **Font** - Click the Font name (default is Microsoft Sans Serif 12 pt) to select font, font style, size, effects, and color for markup and measurement labels.

**Background** - Click the **Color...** button to select the markup label background color.

Fonts and background color for *individual* markups and measurements can be changed from the toolbar.

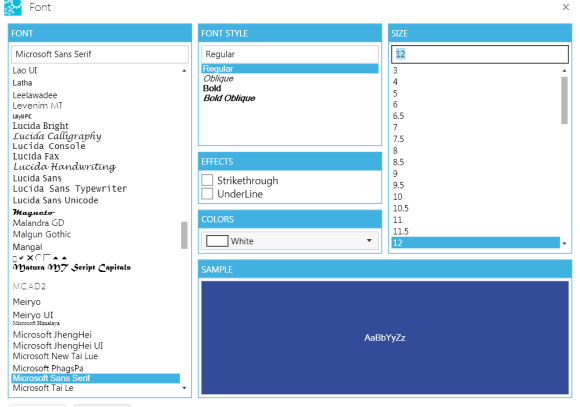

OK CANCEL

**Selected Stamp** - Determines the default stamp to use.

**Define Stamps** - Edit predefined stamp names, fonts, color, and size. Add new stamps as desired.

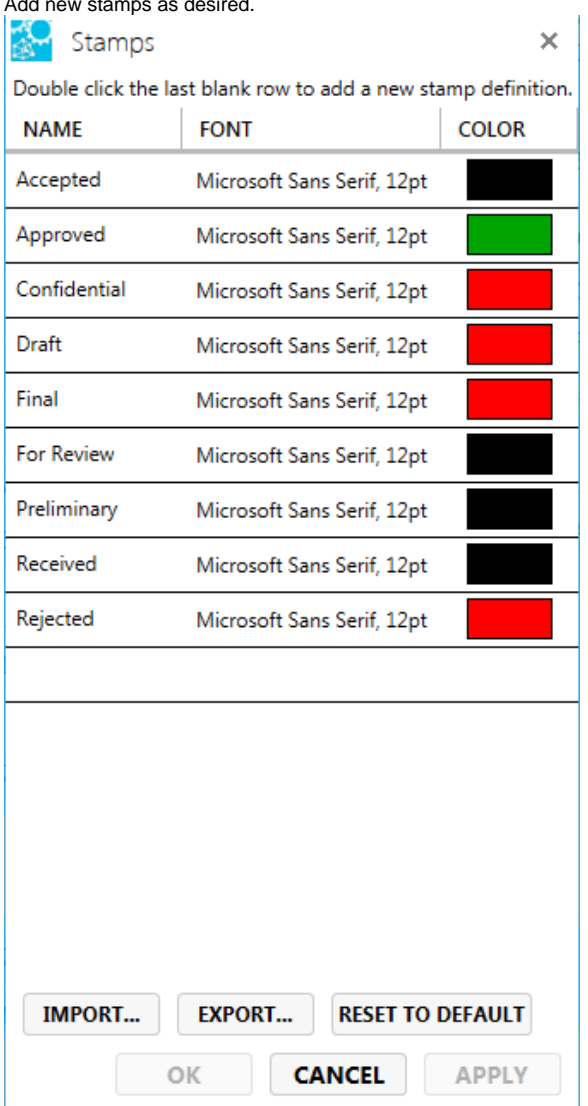

**Define Shortcut Toolbar** - Click to configure the shortcut buttons (see [S](https://help.actify.com/display/SF1100/Shortcut+Toolbar) [hortcut Toolbar\)](https://help.actify.com/display/SF1100/Shortcut+Toolbar)

## Related Topics

**[Options](https://help.actify.com/display/SF1100/Options)**

**[Controlling the View](https://help.actify.com/display/SF1100/Controlling+the+View)**